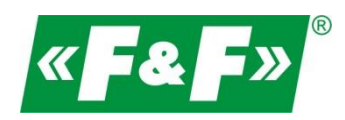

F&F Filipowski sp.j. ul. Konstantynowska 79/81 95-200 Pabianice POLAND tel/fax 42-2152383, 2270971 e-mail: fif@fif.com.pl

### **Konwerter RS-485->Ethernet [TCP/IP]**

# **CN-ETH-485**

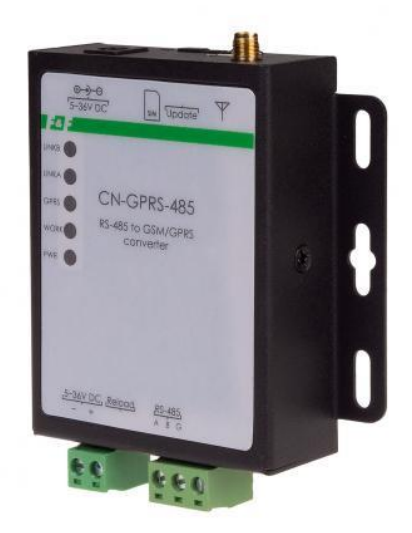

## **INSTRUKCJA [konfiguracja urządzenia do współpracy z programem MeternetPRO]**

wersja 231123PL

www.fif.com.pl

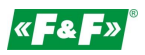

**1. Schemat ideowy układu komunikacji**

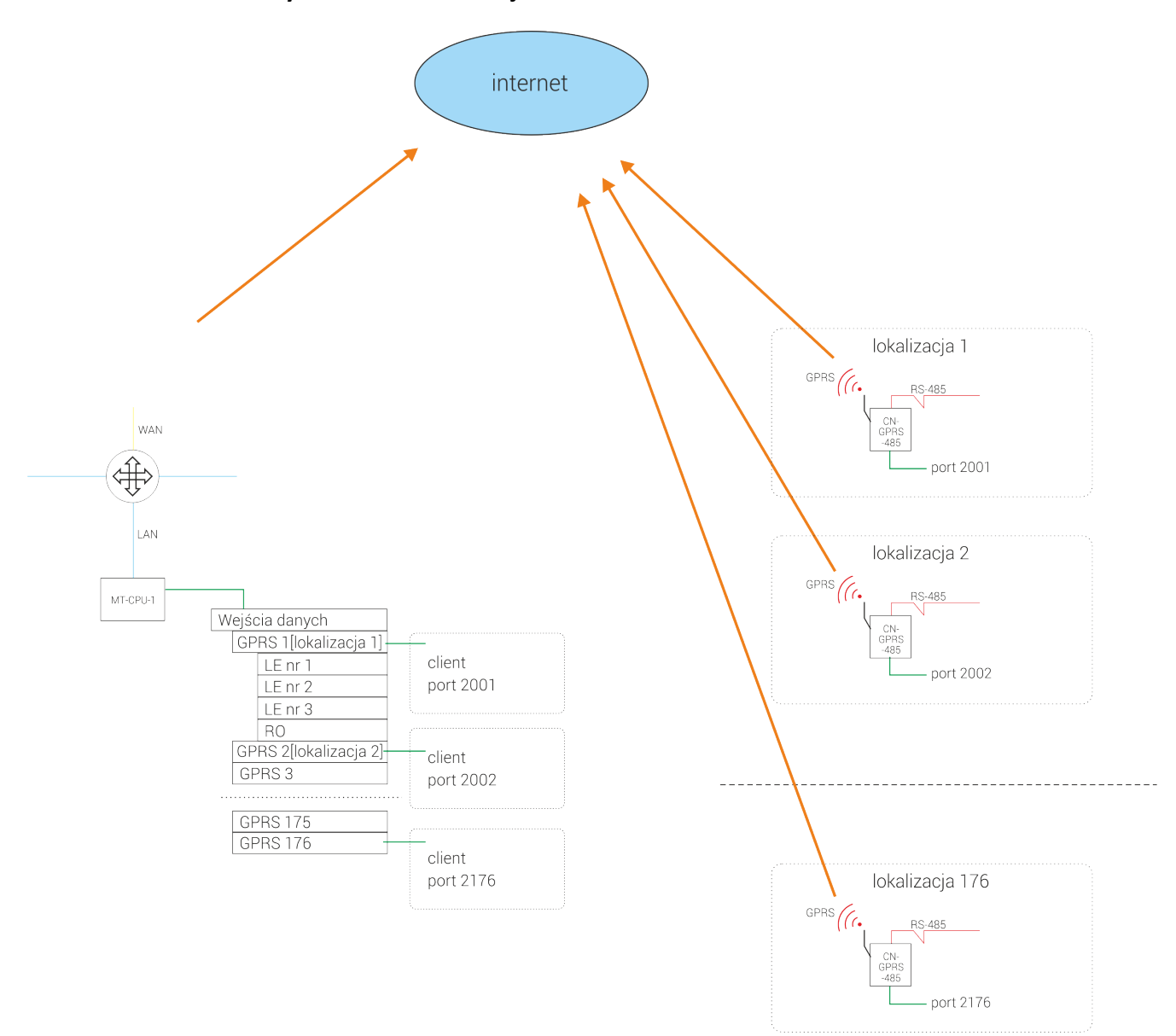

### **2. Konfiguracja interfejsu komunikacyjnego w MTP**

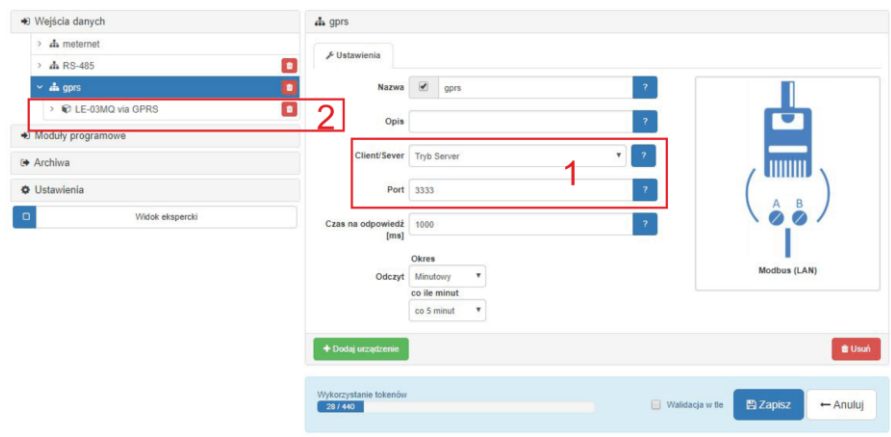

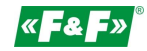

- 1. W Wejściach danych zakładamy interfejs komunikacyjny. Typ modbus LAN. Wyznaczamy port komunikacyjny dla tego interfejsu (jest to port, po którym przyjdzie zapytanie z modemu GPRS)
- 2. 2Pod dany interfejs dodajemy urządzenia, które będą pracować pod danym konwerterem GPRS.

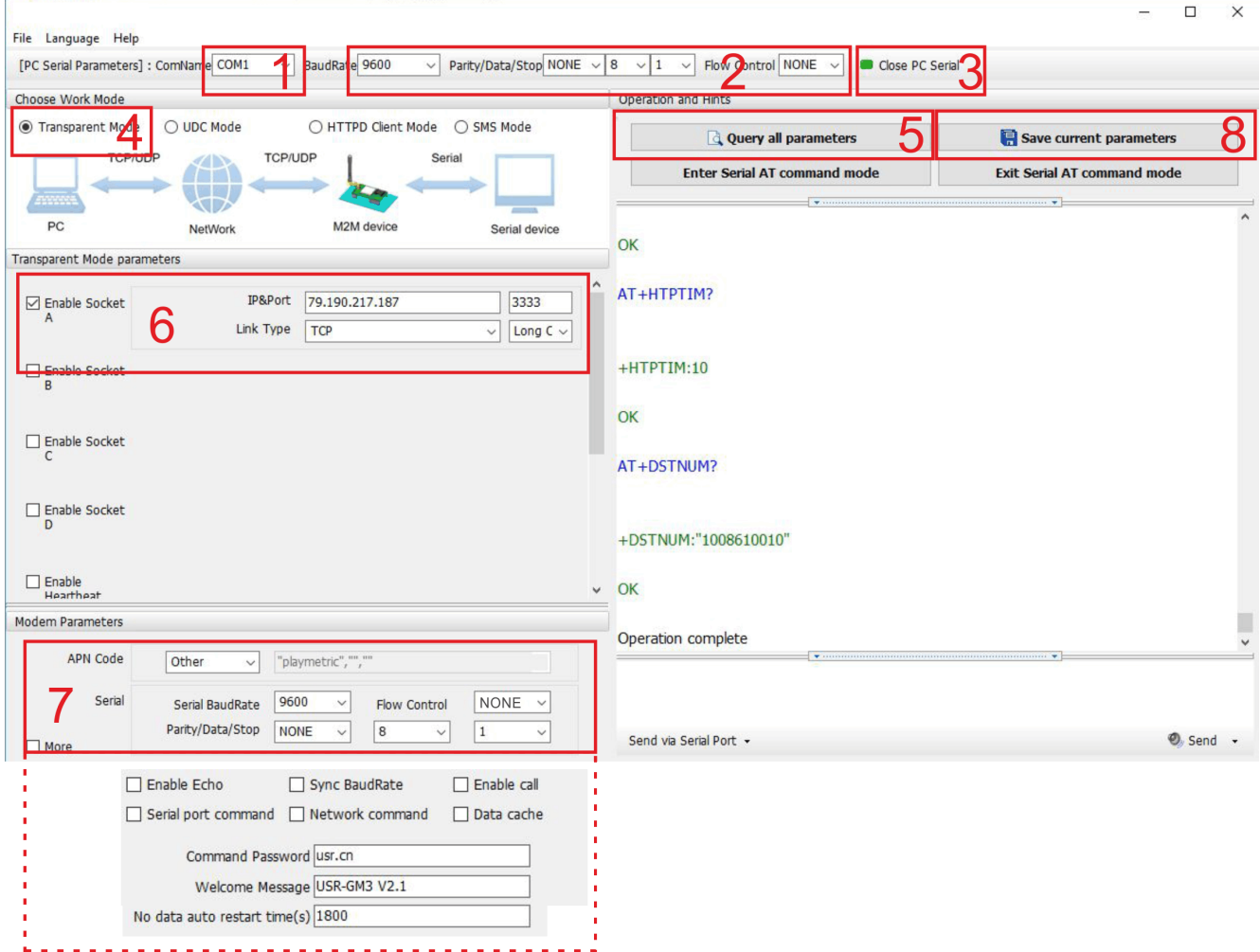

#### **3. Konfiguracja konwertera GPRS**

- 1. Ustaw port com, na którym zainstalowany jest konwerter RS/485->USB
- 2. Ustaw parametry, na jakich pracuje port konwertera. Przy pierwszym uruchomieniu powinny to być ustawienia fabryczne, które wdać w programie.
- 3. Połącz się z konwerterem
- 4. Ustaw opcję Transparent Mode
- 5. Zaczytać parametry konwertera
- 6. Podać adres IP routera, pod którym stoi MT-CPU-1. Podać port komunikacyjny interfejsu w MeternetPRO (tutaj 3333). Pozostałe ustawienia to: TCP i Long.
- 7. Podać APN operatora GSM, od którego jest kara SIM:
	- wybrać opcje Other i wpisać nazwę
	- ustawić parametry komunikacji RS-485, czyli takie jak ustawione urządzenia w sieci za konwerterem
	- ustawienia More pozostawić bez zmian.
- 8. Zapisać zmiany.